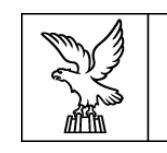

REGIONE AUTONOMA FRIULI VENEZIA GIULIA

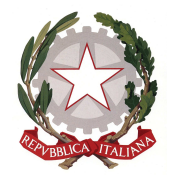

# **Direzione centrale lavoro, formazione, istruzione, pari opportunità, politiche giovanili, ricerca e università Area istruzione, formazione e ricerca Servizio programmazione e gestione interventi formativi**

# **DIRETTIVE PER LA PRESENTAZIONE E GESTIONE DA PARTE DEGLI ISTITUTI PROFESSIONALI DI STATO DI OPERAZIONI RIFERITE AI PERCORSI SUSSIDIARI DI ISTRUZIONE E FORMAZIONE PROFESSIONALE (IeFP) (a.s. 2018/2019)**

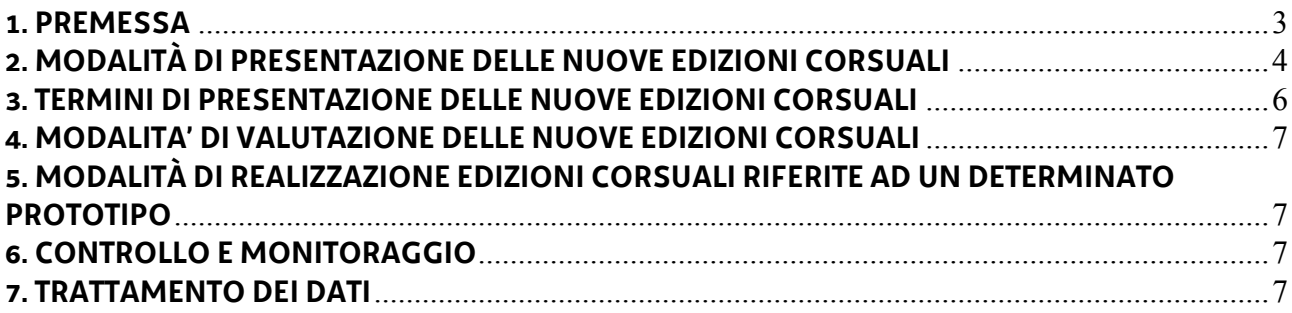

#### **1. PREMESSA**

- 1. Le presenti Direttive si collocano in una fase di passaggio dal vecchio quadro normativo che disciplinava la realizzazione dei percorsi sussidiari di IeFP rappresentato dal decreto ministeriale 18 gennaio 2011, n. 4 alla nuova disciplina delineata dal decreto legislativo 13 aprile 2017 n. 61 la quale, tuttavia, deve vedere ancora perfezionato l'iter normativo attraverso l'emanazione dei decreti previsti dall'articolo 3, comma 3 e dall'articolo 7, comma 1 nonché dal conseguente Accordo territoriale tra l'Ufficio Scolastico Regionale e la scrivente Amministrazione.
- 2. Le presenti Direttive sono rivolte agli Istituti Professionali indicati al comma 4 del presente articolo autorizzati dallo scrivente Servizio programmazione e gestione interventi formativi della Direzione centrale lavoro, formazione, istruzione, pari opportunità, politiche giovanili, ricerca e università, di seguito Servizio, ad attivare un'offerta sussidiaria di percorsi di Istruzione e Formazione Professionale (IeFP) nel corso dell'anno formativo 2018/2019 e provvede a fornire indicazioni in merito:
	- x alle modalità di presentazione delle nuove edizioni corsuali riferite a percorsi triennali sussidiari di IeFP da avviare come prime annualità nel corso dell'anno formativo 2018/2019;
	- alle modalità di presentazione delle nuove edizioni corsuali riferite al IV anno dei percorsi sussidiari di IeFP da avviare nel corso dell'anno formativo 2018/2019;
	- x alle modalità di realizzazione di tutte edizioni corsuali (prime, seconde, terze e quarte annualità) riferite ai percorsi sussidiari di IeFP da avviare nel corso dell'anno formativo 2018/2019.
- 3. Fermo restando quanto sottolineato al comma 1 e in coerenza con quanto stabilito dall'articolo 12 della legge regionale 21 luglio 2017, n. 27, i percorsi di IeFP attivati da un Istituto Professionale che opera in regime di sussidiarietà rispettano gli standard previsti dalle Linee Guida regionali "Linee guida per la realizzazione dei percorsi di Istruzione e Formazione Professionale. Gli standard regionali", di seguito Linee guida regionali, approvato con deliberazione della Giunta regionale n. 1553 del 22 agosto 2017, così come modificate con deliberazione n. 847 del 30 marzo 2018.
- 4. Il decreto del Direttore dell'Area istruzione, formazione e ricerca n. 343/LAVFORU del 31 gennaio 2018 individua gli Istituti Professionali autorizzati ad attivare, nell'annualità 2018-19, percorsi sussidiari come da tabella seguente:

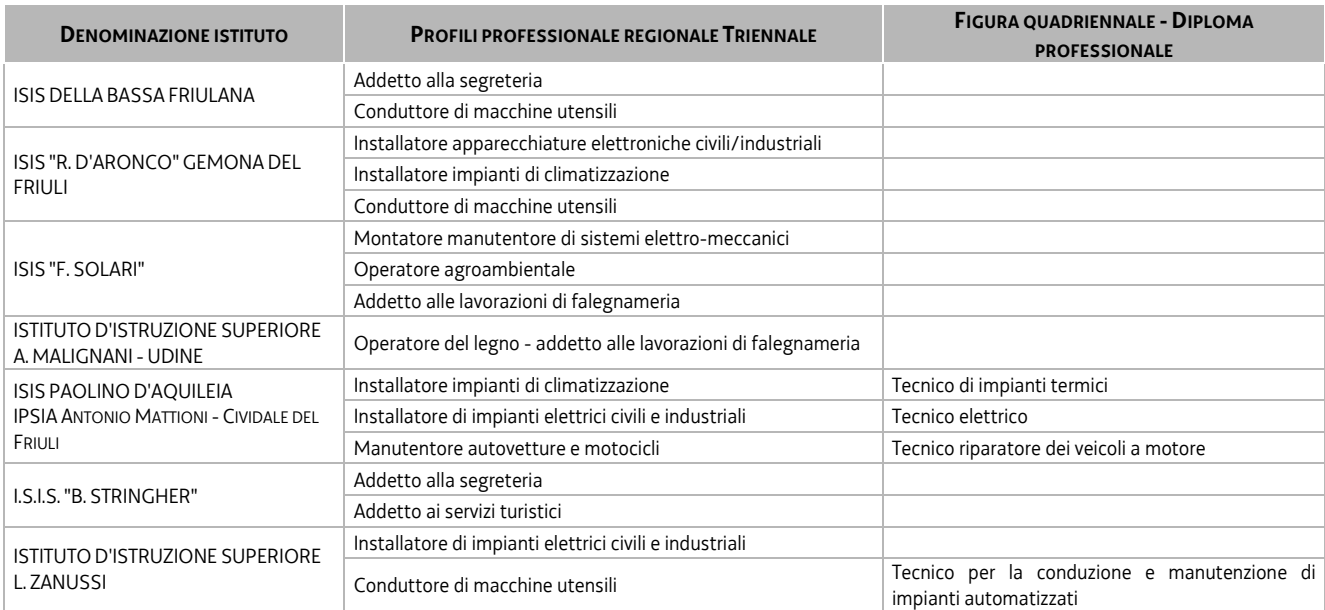

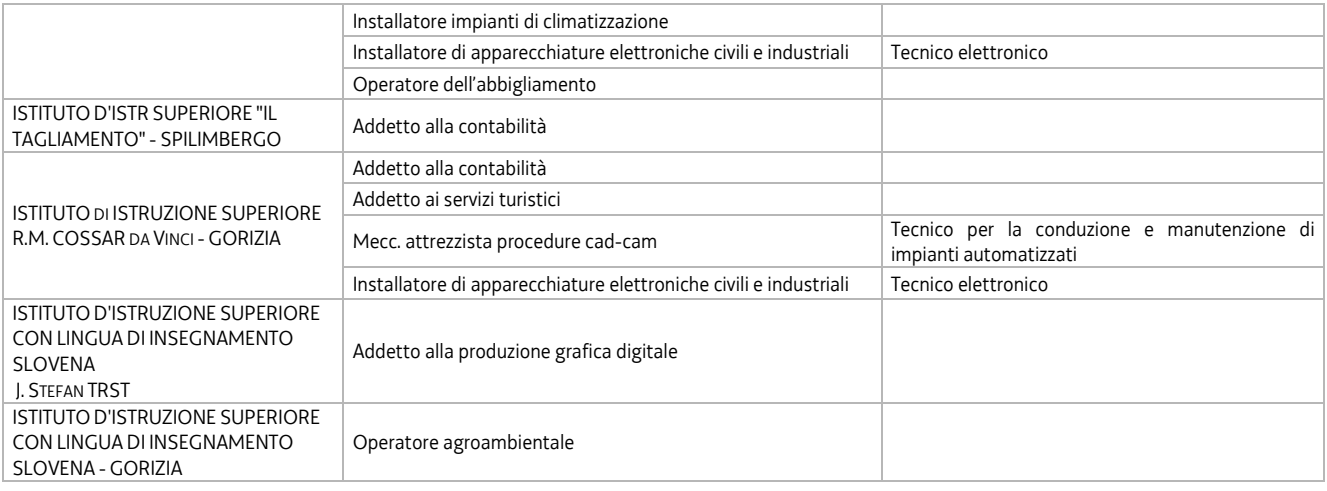

# **2. MODALITÀ DI PRESENTAZIONE DELLE NUOVE EDIZIONI CORSUALI**

- 1. Ai fini della presentazione delle nuove edizioni corsuali riferite a **nuovi percorsi triennali o di quarto anno** si precisa che a ciascuna Figura/Profilo corrisponde un determinato *prototipo formativo* triennale o annuale (IV annualità) il quale si configura all'interno del processo di progettazione pedagogica come un momento di ulteriore dettaglio, specificazione ed articolazione degli standard descritti per ciascun Figura/Profilo nel documento Linee guida regionali. La flessibilità didattica ed organizzativa prevista dalle citate Linee guida regionali non interviene a livello di prototipo formativo, bensì in un momento successivo, identificabile con l'attività di programmazione didattica necessaria per la concreta realizzazione di una o più *edizioni corsuali* afferenti ad un determinato prototipo formativo.
- 2. L'approvazione dei prototipi riferiti alle Figure/Profili oggetto di intervento sussidiario da parte degli Istituti Professionali relativamente all'anno formativo 2018/2019, la cui conclusione è prevista entro il mese di agosto 2018, consentirà l'avvio delle attività formative sussidiarie secondo le modalità descritte al successivo comma 5.
- 3. L'Ufficio Scolastico Regionale del Friuli Venezia Giulia ha precisato con nota n. 7865 del 10 luglio 2018 il numero effettivo delle classi (prime, seconde, terze e quarte) interessate nel corso dell'anno scolastico 2018/2019 alla realizzazione dei percorsi sussidiari di IeFP. **Nell'anno scolastico 2018/2019** le **prime annualità** di un percorso triennale sussidiario risultano **pari a 11** ed interessano **6 Istituti Professionali** come da schema seguente:

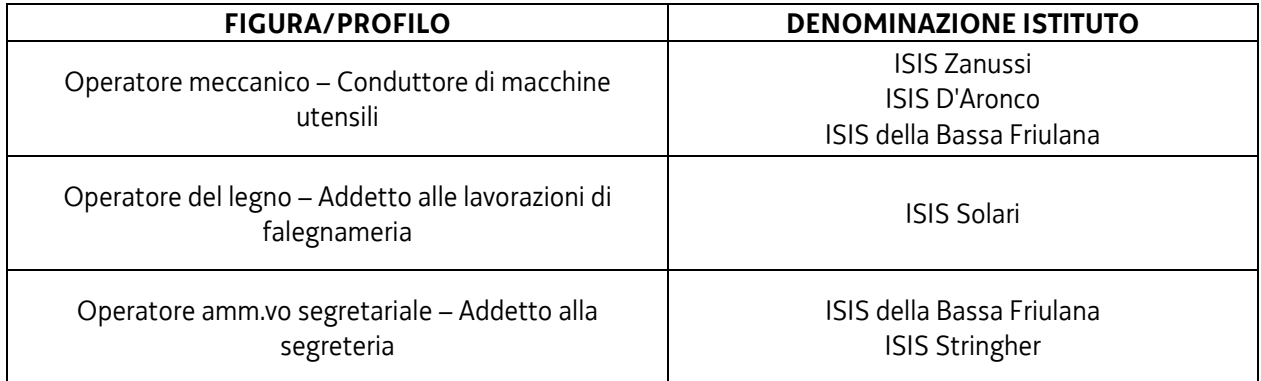

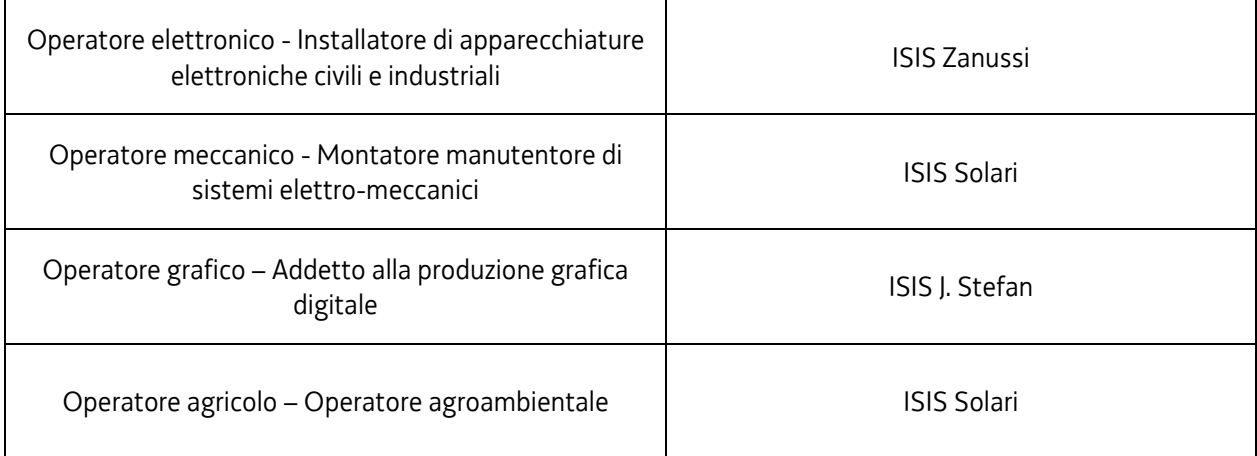

4. L'Ufficio Scolastico Regionale ha precisato altresì che **nell'anno scolastico 2018/2019** le **quarte annualità** di un percorso IeFP risultano **pari a 2** ed interessano 1 **Istituto Professionale** come da schema seguente:

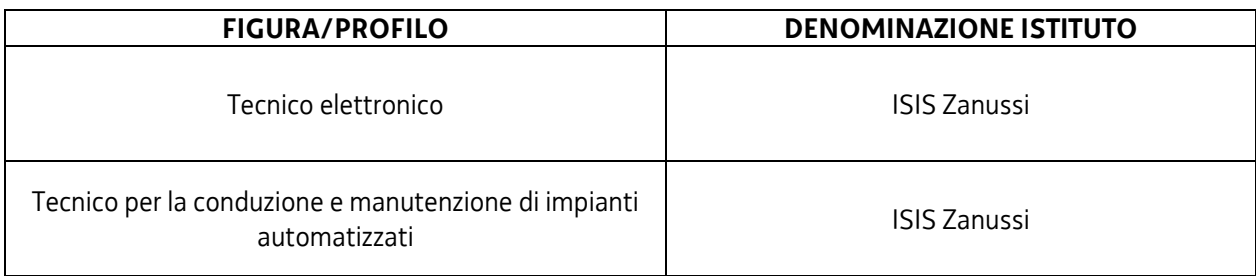

- 5. Ai fini dell'avvio di una prima annualità di un nuovo percorso sussidiario triennale o di quarto anno, il cui prototipo è stato già approvato dal Servizio, è necessario che l'Istituto Professionale provveda **a partire dal 1 settembre 2018** come segue:
	- x inserire l'edizione corsuale mediante l'applicativo WEBFORMA. A conclusione dell'inserimento, il sistema genera un modello di richiesta di autorizzazione all'avvio dell'edizione corsuale;
	- x trasmettere al Servizio, per il tramite della posta elettronica certificata (PEC) all'indirizzo lavoro@certregione.fvg.it, il modello di richiesta di autorizzazione all'avvio dell'edizione corsuale, generato all'interno di Webforma e sottoscritto con firma elettronica qualificata dal Legale rappresentante, o suo delegato (va allegata la delega esplicita), dell'Istituto professionale.

La PEC in argomento deve inoltre contenere l'oggetto del messaggio, come di seguito indicato: "Percorsi sussidiari IeFP. TRIESTE SFP"

La PEC va inviata per conoscenza anche agli indirizzi emanuela.greblo@regione.fvg.it e marko.glavina@regione.fvg.it.

La richiesta di autorizzazione all'avvio dell'attività deve essere trasmessa **almeno 7 giorni di calendario prima della data di avvio** indicata sul modello medesimo. A seguito della richiesta il Servizio provvede all'assegnazione del codice amministrativo attribuito all'edizione e, prima dell'avvio dell'attività, a trasmetterlo via PEC.

6. Al fine di rendere più agevole la procedura informatica di avvio delle edizioni corsuali secondo le modalità sopra descritte, si precisa che il Servizio provvede a codificare ciascun prototipo formativo associandolo all'Istituto Professionale interessato all'avvio della relativa edizione corsuale.

- 7. Fermo restando quanto sopra previsto ai fini dell'inserimento dell'edizione corsuale mediante l'applicativo WEBFORMA, si forniscono di seguito alcune sintetiche indicazioni operative.
	- ¾ Accedere come Legale rappresentante a WEBFORMA e selezionare la voce "Progettisti" (*sul lato sinistro della schermata*);
	- $\triangleright$  cliccare sulla denominazione dell'Istituto interessato;
	- ¾ scegliere la voce "Progetti" (*sul lato sinistro della schermata*);
	- ¾ cliccare il pulsante "Nuovo";
	- ¾ compilare la maschera "Denominazione progetto"; alla maschera del Tipo finanziamento, selezionare "Altro" e "Avanti";
	- ¾ indicare i dati della Banca (il dato risulta necessario anche se non vi è previsto alcun finanziamento);
	- ¾ cliccare "Avanti";
	- $\triangleright$  posizionarsi con il cursore sopra la dicitura Tipo finanziamento ed effettuare un doppio click;
	- ¾ selezionare il canale di finanziamento (NB i canali di finanziamento verranno forniti entro il **1 settembre 2018** con apposita e-mail a tutti gli Istituti Professionali)
	- ¾ cliccare "Avanti" (no "Aggiorna");
	- ¾ selezionare il titolo del prototipo all'interno della lista dei prototipi attribuiti all'Istituto interessato rendendo così possibile la generazione del cosiddetto clone, ovvero dell'edizione corsuale. Si rammenta che risulta necessario inserire i dati bancari (qualora non compilati già precedentemente), le date di inizio e fine progetto e la sede di svolgimento (*usare il tasto "Avanti" o i linki inseriti a piè di pagina*);
	- ¾ scegliere la voce "Completa progetto" (*sul lato sinistro della schermata*) e dare "Conferma". NB Il sistema verifica a questo punto che sono stati compilati tutti i campi obbligatori;
	- ¾ a questo punto si passa alla FIRMA del Legale rappresentante, il quale troverà i cloni da firmare nella sezione "Legale rappresentante", dopo aver selezionato l'Istituto interessato, alla voce "Firma progetti". Attivare la casella di spunta "Firma", premere il pulsante "Firma" e confermare la scelta fatta;
	- ¾ scegliere la voce "Elenco domanda" (nel menu dei Progettisti e di seguito l'Istituto interessato). Per creare l'elenco, attivare la casella di spunta "Stampa" e cliccare su "Prosegui elenco". A questo punto il sistema WEBFORMA genera il documento PDF che deve essere salvato in locale e firmato digitalmente per essere poi inviato al Servizio esclusivamente via PEC;
	- ¾ chiudere la finestra e alla richiesta finale "Stampa corretta?" è necessario dare l'OK per storicizzare l'edizione corsuale.
- 8. Le informazioni di cui sopra ed ulteriori informazioni possono essere desunte dal Manuale di WEBFORMA. Eventuali richieste di chiarimento sulla procedura informatica di inserimento dell'edizione corsuale attraverso l'applicativo WEBFORMA possono essere inoltrate all'indirizzo **andrea.marchi@insiel.it** indicando la persona ed il numero di telefono da contattare.

#### **3. TERMINI DI PRESENTAZIONE DELLE NUOVE EDIZIONI CORSUALI**

1. Come già anticipato all'articolo 2, comma 5 il modello di richiesta di autorizzazione all'avvio dell'edizione corsuale va presentato **almeno 7 giorni** di calendario **prima** della data di avvio dell'attività formativa. Qualora la trasmissione del modello avvenga al di fuori del termine sopra richiamato non viene assicurata la trasmissione del codice amministrativo di cui al citato articolo 2, comma 5, prima della data prevista per l'avvio dell'attività.

La presentazione delle edizioni corsuali rappresenta il presupposto necessario per l'avvio delle attività formative medesime.

### **4. MODALITA' DI VALUTAZIONE DELLE NUOVE EDIZIONI CORSUALI**

1. Le edizioni corsuali non risultano oggetto di valutazione in quanto riferite a prototipi formativi già approvati. Il modello di autorizzazione all'avvio dell'edizione corsuale viene trasmesso via PEC, secondo quanto meglio indicato all'articolo 2, comma 5. Sarà cura del Servizio predisporre un decreto riepilogativo relativo a tutte le nuove edizioni corsuali presentate e avviate nel corso del anno 2018/2019. Il suddetto decreto verrà pubblicato sul Bollettino Ufficiale della Regione.

#### **5. MODALITÀ DI REALIZZAZIONE EDIZIONI CORSUALI RIFERITE AD UN DETERMINATO PROTOTIPO**

1. Le modalità di realizzazione delle edizioni corsuali, nonché le indicazioni relative alla modulistica, sono disciplinate in modo dettagliato all'Allegato 1, parte integrante delle presenti Direttive.

#### **6. CONTROLLO E MONITORAGGIO**

1. Relativamente a tutte le attività oggetto delle presenti Direttive gli Istituti Professionali si attengono alle norme ed alle richieste emanate dal Servizio.

## **7. TRATTAMENTO DEI DATI**

- 1. I dati personali e sensibili forniti al Servizio saranno raccolti, trattati e conservati, nel rispetto dei principi di correttezza, liceità e trasparenza amministrativa, per la gestione ed il corretto svolgimento delle procedure di cui alla presenti Direttive, secondo le modalità previste dalle leggi e dai regolamenti vigenti, in ottemperanza a quanto stabilito dal d.lgs. 196/2003, Codice in materia di protezione dei dati personali (di seguito Codice privacy), e dal Regolamento (UE) n. 679/2016 del Parlamento europeo e del Consiglio.
- 2. I dati saranno trattati a mezzo di sistemi informatici o manuali per le finalità istituzionali di:
	- selezione ed autorizzazione di operazioni formative/non formative e di soggetti formativi per l'attuazione di tali operazioni;
	- comunicazione di dati a soggetti previsti dalle vigenti disposizioni normative e regolamentari, oltre alle necessarie comunicazioni ad altre amministrazioni o autorità pubbliche di gestione, controllo e vigilanza;
	- x monitoraggio, valutazione e indagini statistiche sui destinatari di interventi formativi/non formativi.

e saranno conservati in archivi informatici e/o cartacei.

- 3. Ai sensi dell'articolo 13 del Codice privacy si segnala che:
	- x il titolare del trattamento è la Regione autonoma Friuli Venezia Giulia, piazza Unità d'Italia 1, Trieste, nella persona del Presidente in carica;
	- x il responsabile della protezione dei dati è il dirigente dott. Mauro Vigini (delibera della Giunta regionale n. 538 del 15 marzo 2018);
	- x il responsabile della sicurezza dei trattamenti effettuati con ausili elettronici o comunque automatizzati e della conservazione dei dati è INSIEL S.p.A., Via San Francesco 43, Trieste.